## **Introduction to Image Processing Lab1**

## Getting started with Matlab

Matlab, which is short for **Mat**rix **Lab**oratory, is probably the most widely used scientific and engineering numerical software. To get started, you can either watch the video from:

<u>http://www.mathworks.co.uk/products/featured/videos/index.html</u>
or read the book from:

http://www.mathworks.com/help/pdf\_doc/matlab/getstart.pdf

After you have grasped a general idea of Matlab, you can continue and try to finish the following exercises.

- 1. Read an image from disk (<u>you can download this one</u>) to the matlab workspace. Display its red, green and blue component separately.
- 2. Swap the red component and the blue component of the input image to create a new image, and save the new image into a new file in the disk.
- 3. Try to make the image brighter or darker.
- 4. Try to flip, rotate and crop the image.
- 5. Quantize the colour planes using 2 bits, 4 bits, 6 bits etc, and visualize the effect of the operations.
- 6. Sub-sample the image by a factor of 2 and 4 (using nearest-neighbour) and visualize the effect of the operations.

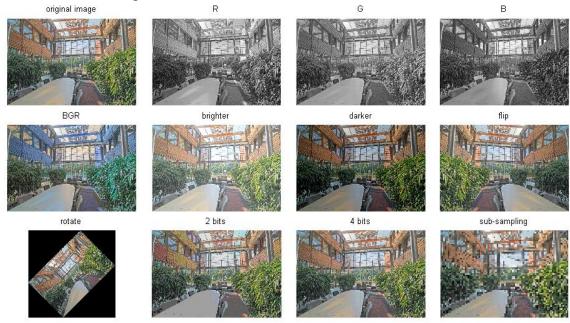

## Tips:

- 1. You will rely on the following functions to finish the exercises: imread, imwrite, imshow, imagesc, imrotate, subplot
- 2. Just type 'help XXX' in matlab to see how to use the above functions.